UNIVERSITY OF NEVADA LAS VEGAS, DEPARTMENT OF ELECTRICAL AND COMPUTER ENGINEERING LABORATORIES.

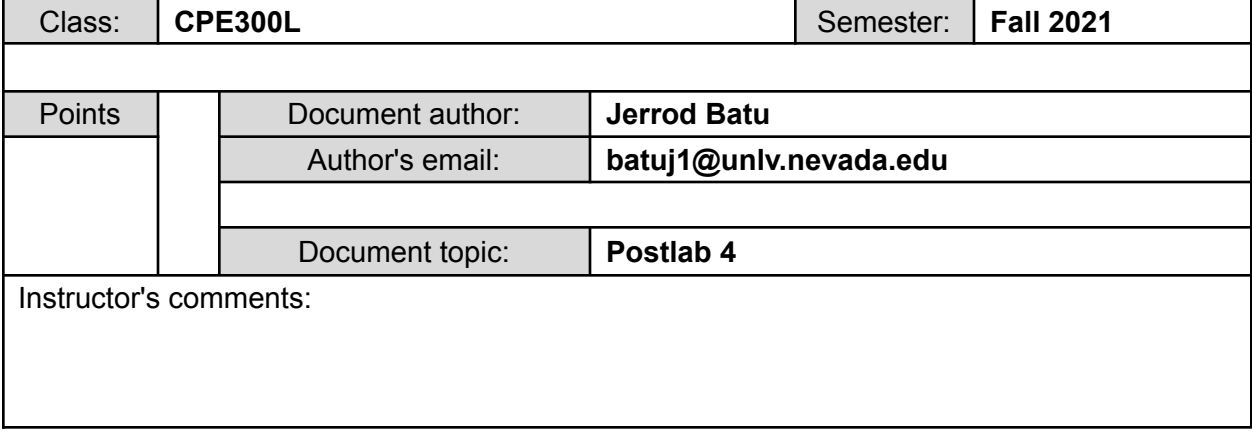

# **1. Introduction / Theory of Operation**

Throughout this lab, I will continue Verilog review by learning more about latches and flip-flops, synchronous and asynchronous operations, and asynchronous system design. Some of these latches and flip-flops would include a gated D latch with asynchronous Set' and Clear', JK flip-flop with synchronous clear, D flip flop with asynchronous low clear, etc.

- 1. A **D flip-flop** is a digital electronic circuit that delays output state change until its next rising edge where an input would be called upon. Specifically, the D flip-flop behaves similar to memory as the output will stay constant until it is altered from the D input at the rising clock edge. They are, in fact, utilized as building block shift registers that can store clock cycles. A **JK flip-flop**, in general, is a gated S-R latch with the AND and NOR gates replaced as NAND gates. JK flip-flops are the most used flip-flop designs because they are very universal. The two inputs "J" and "K" are named after the inventor Jack Kilby. The JK flip-flop acts only at a rising clock edge, and the output would toggle from state to state. When J and K are both low, the output is retained and no changes would occur.
- 2. **Waveforms** are used to check the correctness of a circuit by comparing inputs to the outputs in a "form of a wave"; therefore, the inputs would be clocked at a specific time period that the output would follow based on the combinational logic of the electronic circuit. Waveforms would not be ideal for a large number of inputs as this would become a long and tedious process. **Testbenches** enhances this process by comparing the user's Verilog code to its expected output; hence, comparing a large number of inputs and outputs would allow the user to efficiently check the correctness of a circuit.

# **2. Prelab**

[https://docs.google.com/document/d/18KNm2l3hURA8lTZ1jOOj9OqBpmHYE14P/edit?usp=sh](https://docs.google.com/document/d/18KNm2l3hURA8lTZ1jOOj9OqBpmHYE14P/edit?usp=sharing&ouid=102808507017671072128&rtpof=true&sd=true) [aring&ouid=102808507017671072128&rtpof=true&sd=true](https://docs.google.com/document/d/18KNm2l3hURA8lTZ1jOOj9OqBpmHYE14P/edit?usp=sharing&ouid=102808507017671072128&rtpof=true&sd=true) This is the link to my prelab 4 submission.

# **3. Results of Experiments**

Experiment 1

a.

```
module asyncDFF (D, Clock, ClearN, Q, QN);
 \mathbf{1}input D, Clock, ClearN;
 \overline{a}3
            output Q, QN;
 \bf 4reg Q;
 5
            always @ (posedge Clock, negedge ClearN)
 \epsilon\overline{7}\qquad \qquad \Boxbegin
 ^{\rm 8}if (~ClearN)
 9
                        Q = 0;10
                    else
11Q = D;12end
13assign QN = \sim Q;
14
        endmodule
15
```
This is the Verilog code for a D flip flop with asynchronous low clear and complementary output.

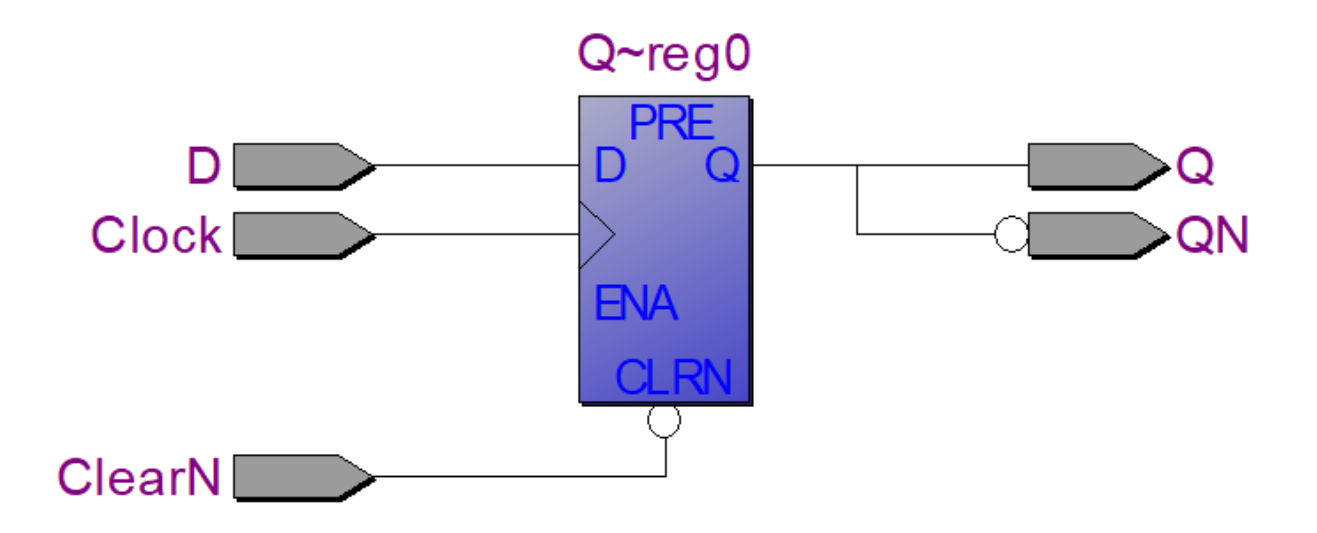

This is the RTL view for my D flip flop with asynchronous low clear and complementary output.

### Experiment 2

```
a.
```

```
\mathbf 1'timescale 1 ns / 100 ps
 \bar{z}\overline{3}module regDFF (D, Clock , ClearN, Q, QN) ;
 \overline{4}input [3:0] D;
 \overline{\mathbf{5}}input Clock, ClearN;
 \sqrt{6}output [3:0] Q, QN;
 \bar{7}\bar{8}asyncDFF DFF0 (D[0], Clock, ClearN, Q[0], QN[0]);
 9
             asyncDFF DFF1 (D[1], Clock, ClearN, Q[1], QN[1]);
10
             asyncDFF DFF2 (D[2], Clock, ClearN, Q[2], QN[2]);
11<sub>1</sub>asyncDFF DFF3 (D[3], Clock, ClearN, Q[3], QN[3]);
12<sub>1</sub>endmodule
13
14// asynchronous D Flip Flop
15
        module asyncDFF (D, Clock, ClearN, Q, QN);
16<sup>°</sup>input D, Clock, ClearN;
17<sup>°</sup>output Q, QN;
18
             regQ;19
20<sup>°</sup>always @ (posedge Clock, negedge ClearN)
21日
                  begin
22<sub>1</sub>if (~ClearN)
23
                            Q \leq 0;24else
25
                            Q \leq D;
26
       Ł
                  end
27<sub>2</sub>assign QN = \sim Q;
28
        endmodule
29
```
This is the Verilog code for instantiating the DFF from experiment 1 into a 4-bit register which uses D flip-flops.

```
\begin{array}{c} \texttt{b} \\ \texttt{timescale 1 ns / 100 ps} \end{array}\overline{1}\bar{z}// register D Flip Flop Testbench
 \overline{3}\overline{4}module regDFF tb;
 \overline{5}ren [3:0] Dth:
 \sqrt{6}req Clocktb = 1'b1;\overline{7}req ClearNtb = 1'bl;
 \, 8 \,wire [3:0] Qtb, QNtb;
 \overline{9}10
         'define PERIOD 10
\overline{11}12<sup>1</sup>always
13
           #('PERIOD/2) Clocktb = \simClocktb;
1415
          regDFF U0 (
     \Box16.D (D<sub>th</sub>).
17
              .Clock (Clocktb),
18
              .ClearN (ClearNtb),
19
              .0 (Otb),
20
             .ON (ONtb)
21
           \mathbf{y}22<sub>2</sub>23
     \qquad \qquad \Boxinitial begin
24
            $timeformat (-9, 1, "ns", 9);
              $monitor ( "time=t Dtb = bb
                                                       C1rNth = $b0<sup>th</sup> = <sup>8</sup>h25
                                                                                       QNtb = $b", $time, Dtb,
                                                                                                                      ClearNtb,
                                                                                                                                    Oth.
                                                                                                                                            ON<sub>th</sub>):
26
              #('PERIOD * 100)
              $display ( "TESTING TIMEOUT" );
27
28$finish;
29
           end
30
31\Box task expected Result (input [3:0] expected);
32
           if (Qtb == expected)33
     ₿
              begin
34
                $display ( "Qtb=%b, but expected value is %b", Qtb, expected);
                $display ( "Test Failed" );
35
36
                $finish;
37
              end
38
         endtask
39
40
     \Box task expected Result N (input [3:0] expected N) ;
41
           if (QNtb == expectedN)42
     ₿
              begin
43$display ( "QNtb=%b, but expected value is %b", QNtb, expectedN);
                $display ( "Test Failed" );
44
45
                $finish;
46<sup>°</sup>end
47
         endtask
48<sup>°</sup>49
         initial
50
           begin
     \Box51
              @(negedge Clocktb)
              { ClearNtb, Dtb } = 5'bl XXXX; @ (negedge Clocktb) expectedResult ( 4'bxxxx ); @ (negedge Clocktb) expectedResultN ( 4'bxxxx );
52
53
              { ClearNtb, Dtb } = 5'b0_XXXX; @ (negedge Clocktb) expectedResult (4'b0000); @ (negedge Clocktb) expectedResultN (4'bllll );
              { ClearNtb, Dtb } = 5'bl_XXXX; @ (negedge Clocktb) expectedResult ( 4'bxxxx ); @ (negedge Clocktb) expectedResultN ( 4'bxxxx );
54
              { ClearNtb, Dtb } = 5'bl_1101; @(negedge Clocktb) expectedResult ( 4'bl101 ); @(negedge Clocktb) expectedResultN ( 4'b0010 );
55
              { ClearNtb, Dtb } = 5'bl_1010; @(negedge Clocktb) expectedResult (4'bl010); @(negedge Clocktb) expectedResultN (4'b0101);
56
57
              { ClearNtb, Dtb } = 5'b0_XXXX; @ (negedge Clocktb) expectedResult (4'b0000); @ (negedge Clocktb) expectedResultN (4'bllll);
\frac{1}{58}{ ClearNtb, Dtb } = 5'bl_XXXX; @(negedge Clocktb) expectedResult ( 4'bxxxx ); @(negedge Clocktb) expectedResultN ( 4'bxxxx );
59
              { ClearNtb, Dtb } = 5'bl_1010; @(negedge Clocktb) expectedResult (4'bl010); @(negedge Clocktb) expectedResultN (4'b0101);
60
              { ClearNtb, Dtb } = 5'bl_1101; @(negedge Clocktb) expectedResult (4'bl101); @(negedge Clocktb) expectedResultN (4'b0010);
              $display ("*****Test PASSED*****");
61
              $finish;
62
63
            end
        endmodule
64
65
```
This is the Verilog code for the 4-bit register which uses D flip-flops testbench.

c.

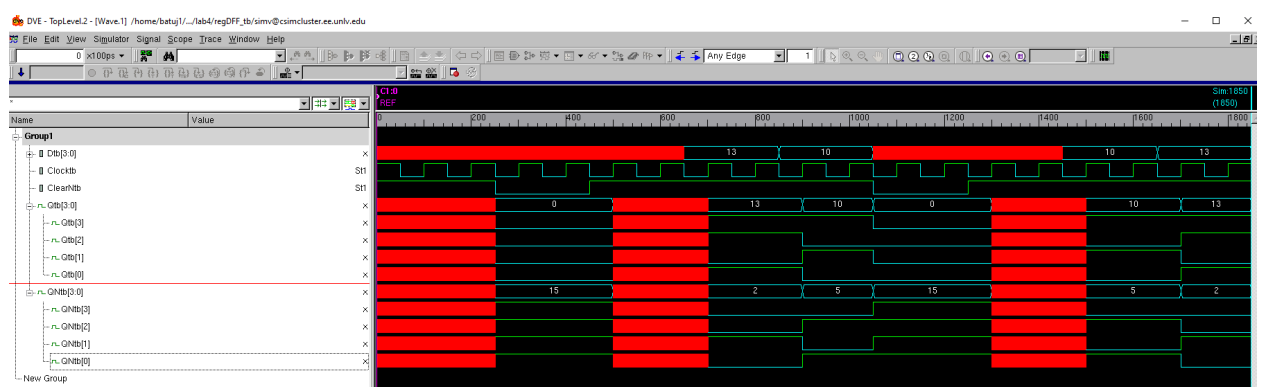

These are my VCS waveforms for the 4-bit DFF register. The blocks of red indicate delay or if the output is a "don't care  $(X)$  value".

d.

```
Chronologic VCS simulator copyright 1991-2017
Contains Synopsys proprietary information.
Compiler version N-2017,12-SP2-14; Runtime version N-2017,12-SP2-14; Sep 21 23:24 2021
VCD+ Writer N-2017.12-SP2-14 Copyright (c) 1991-2017 by Synopsys Inc.
The file '/home/batuj1/Fall2021/lab4/regDFF_tb/inter.vpd' was opened successfully.
                     \texttt{Dtb} \ = \ \textsf{x}\textsf{x}\textsf{x}\textsf{x}time=
          0,0ns
                                       ClrNtb = 1Qtb = xxxxQNtb = xxxxtime=
         25,0nsDtb = x \times x \times xC1rNtb = 0Qtb = 0000QNtb = 1111Qtb = 0000time=
         45,0nsDtb = x \times x \times xC1rNtb = 1QNtb = 111150,0ns
                     Dtb = x \times x \times xQtb = x \times x \times xtime=
                                       C1rNtb = 1QNtb = xxxx)0tb = 1101C1rNtb = 1Qtb = x \times x \times xQNtb = xxxxtime=
         65,0ns
         70,0ns)0tb = 1101C1rNtb = 1Qtb = 1101QNtb = 0010time=
time=
         85,0nsDtb = 1010C1rNtb = 1Qtb = 1101QNtb = 0010Dtb = 1010ClrNtb = 1Qtb = 1010QNtb = 0101time=
         90,0<sub>ns</sub>105,0nsDtb = x \times x \times xClrNtb = 0Qtb = 0000QNtb = 1111time=
        125,0n sDtb = x \times x \times xClrNtb = 1Qtb = 0000QNtb = 1111time=
                                       ClrNtb = 1Qtb = x \times x \times xtime=
        130,0ns
                     Dtb = x \times x \times xQNtb = xxxxDtb = 1010Qtb = x \times x \times x145,0ns
                                       C1rNtb = 1QNtb = xxxxtime=
        150,0ns
                     Dtb = 1010C1rNtb = 1Qtb = 1010QNtb = 0101time=
time=
        165,0ns
                      Dtb = 1101C1rNtb = 1Qtb = 1010QNtb = 0101time=
        170,0ns
                     )0tb = 1101ClrNtb = 1Qtb = 1101QNtb = 0010*****Test PASSED*****
*finish called from file "regDFF_tb.v", line 62.
$finish at simulation time
                                 185,0ns
Simulation complete, time is 185000 ps.
```
This is my VCS simulation console for the 4-bit DFF register.

Experiment 3

a.

```
\mathbf 1'timescale 1 ns / 100 ps
 \mathbf{2}3
        module regBehaveDFF (D, Clock, ClearN, Q, QN);
 \overline{4}input [3:0] D;
 5
           input Clock, ClearN;
 \epsilonoutput reg [3:0] Q;
 \overline{7}output [3:0] QN;
 ^{\rm 8}\overline{9}always @ (posedge Clock, negedge ClearN)
10
     \Boxbegin
11
                   if (~ClearN)
12
                       Q = 4' b0000;13else14
                       Q = D;15
               end
16
               assign QN = \sim Q;
17
18
        endmodule
19
```
This is my behavioral Verilog code for instantiating the DFF from experiment 1 into a 4-bit register which uses D flip-flops.

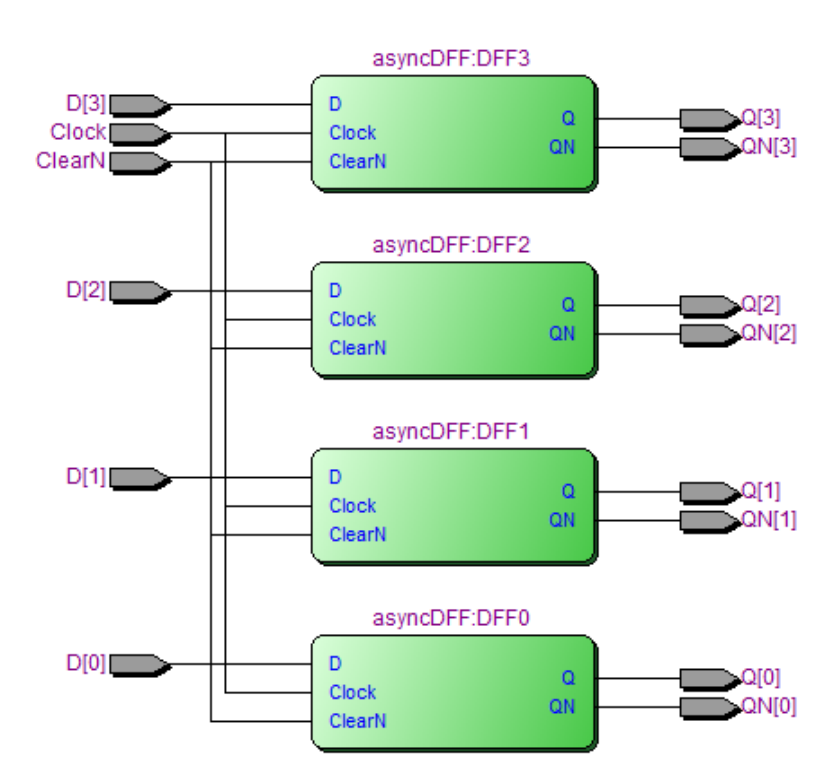

This is the RTL View of the structural 4-bit DFF register.

b.

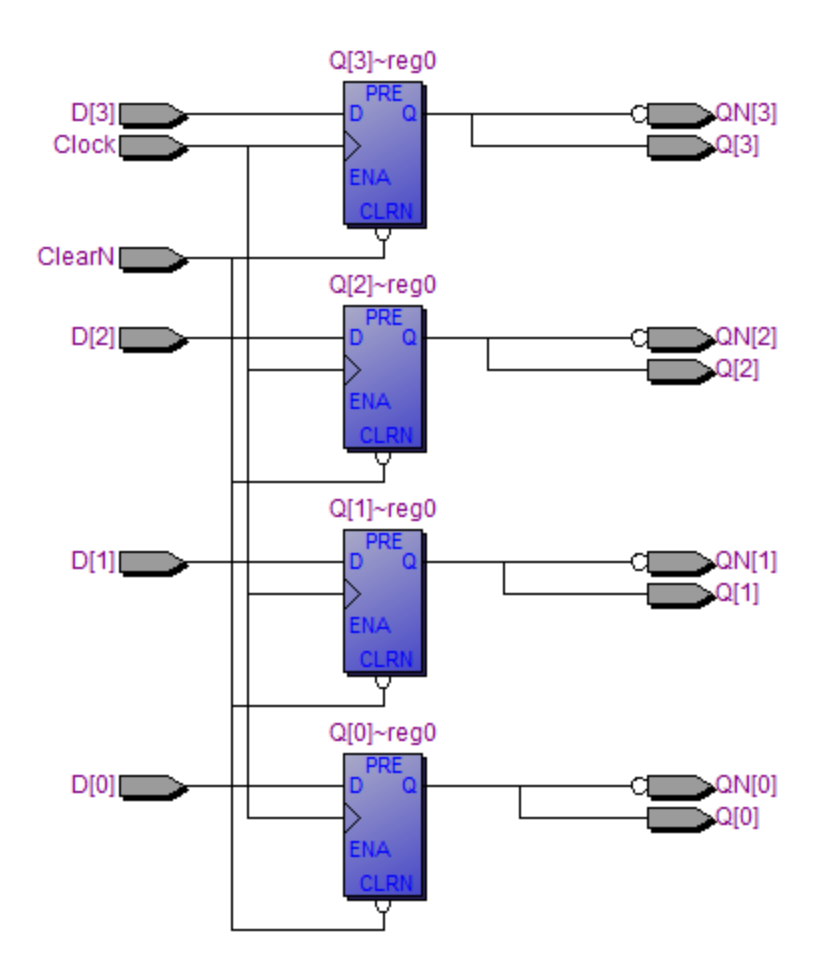

This is the RTL View of the behavioral 4-bit DFF register.

c.

From the RTL view of both behavioral and structural, both are quite similar in the lower hierarchy. For example, by clicking on each "green" block of the structural RTL view, the instantiation of the DFF is the same as the behavioral RTL view. The reason for the "green" blocks for the structural RTL view is due to the instantiation of the DFF module. Since there is no instantiation for the behavioral model, the D flip-flops can easily be seen in the behavioral view because the 4 bits are designated to each individual D flip-flop within the code. The "green" blocks of the structural code simply just show instantiation of another module; whereas, the behavioral code would show the 4 bits spread to each D flip-flop.

#### Experiment 4

a.

```
\mathbf{1}timescale 1 ns / 100 ps
2
      module modCount (inclk, rst, ud, load, data, count, segmentsl, segments2);
\overline{3}\overline{4}input inclk, rst, ud, load;
 \overline{5}input [4:0] data;
 \overline{6}output reg [4:0] count = 0;
 \overline{7}output reg [6:0] segmentsl, segments2;
\overline{8}wire outclk;
Q10 日
           onehertz U0(
                                                                   // calls to the onehertz module
11\,.clk 50mhz (inclk),
               .clk lhz (outclk)
12L
13\,Ϋ́₹
1415
           always @ (posedge outclk, posedge rst)
16<sup>°</sup>\Boxbegin
17<sup>°</sup>if (rst == 1)// dont count if reset
18\,count = 0;
19
                    else if (load)
                                                                   // load input into output
20
                        count = data;21else
22
                        if (ud == 1)// count up
23
                            if (count == 25)
24 \oplusbegin
25
                                  count = 0;// counter is 0 when reached 25
26
                                 end
27
                            else
28
    自
                                begin
                                 count = count + 1; // increment counter
29
30
                                end
31else
                                                                       // count down
    申
32
                            begin
                                 if (count == 0)
33
                                                              // if there is not count...
     \frac{1}{\Box}34
                                    begin
35
                                     count = 25// counter starts at 25
36
                                     end
37
                                 else
38
     白
                                     begin
39
                                     count = count - 1; // decrement counter
40
     \begin{bmatrix} 1 & 0 \\ 0 & 1 \end{bmatrix}end
41
                             end
42
               end
43
44// 7-segment display
     日日日
45
               always @ (count) begin
46
                    case (count)
47
                       0 : begin
                                segments1 = 7'b0000001;48
                                segments2 = 7'b0000001;49
50
                             end
     \frac{1}{\Box}511:begin52
                               segments1 = 7'bl001111;53
                                segments2 = 7'b0000001;54
                             end
     \frac{1}{\left( \frac{1}{2}\right) }%55
                        2:beginsegments1 = 7'b0010010;56
                                segments2 = 7'b0000001;57
```
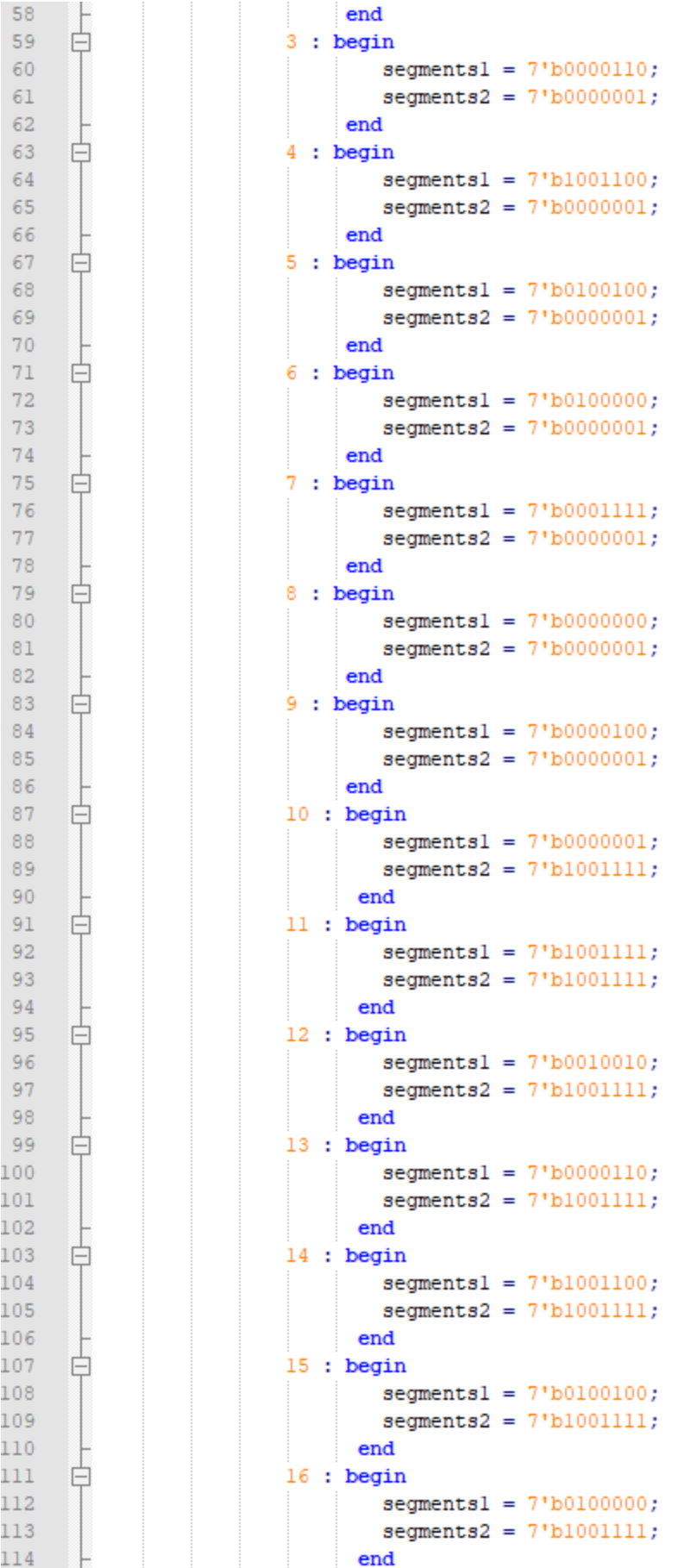

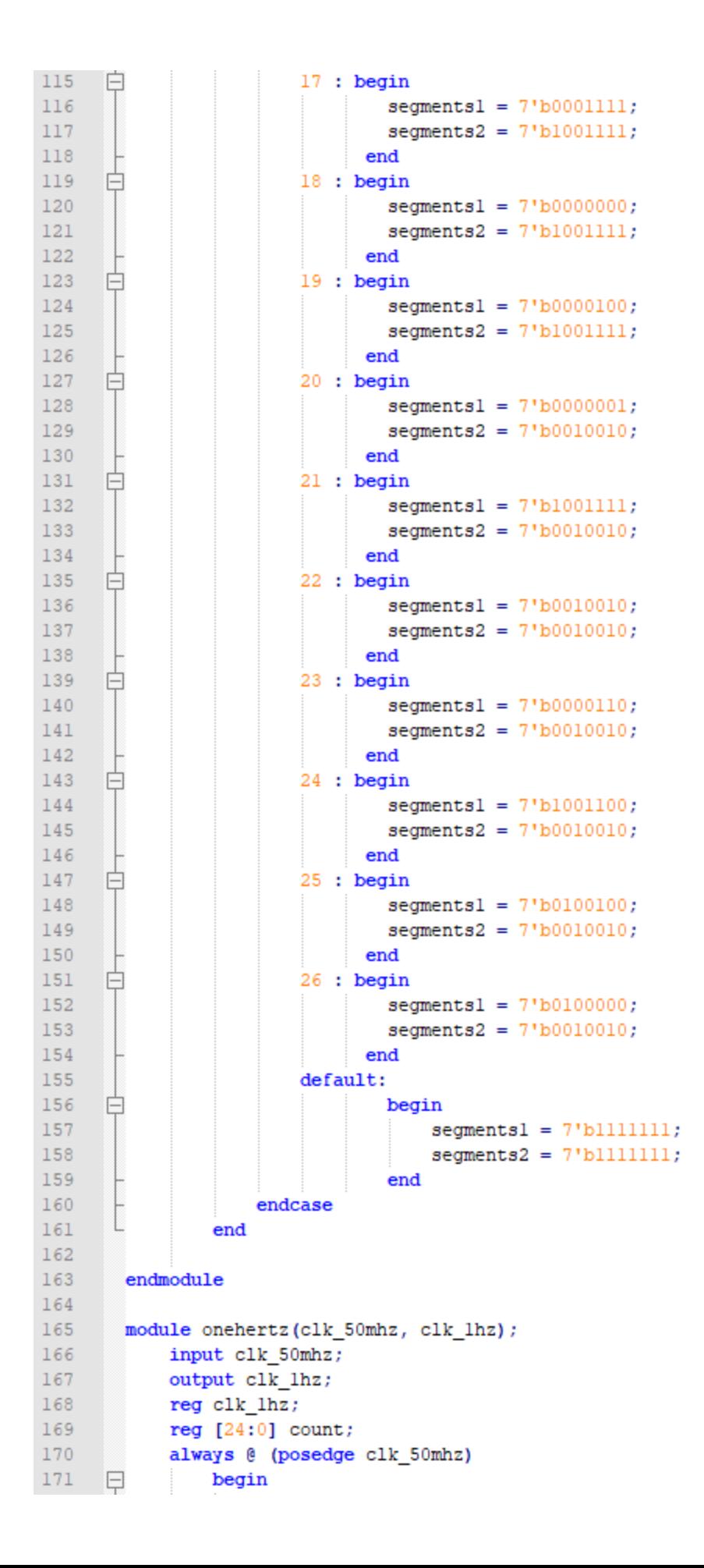

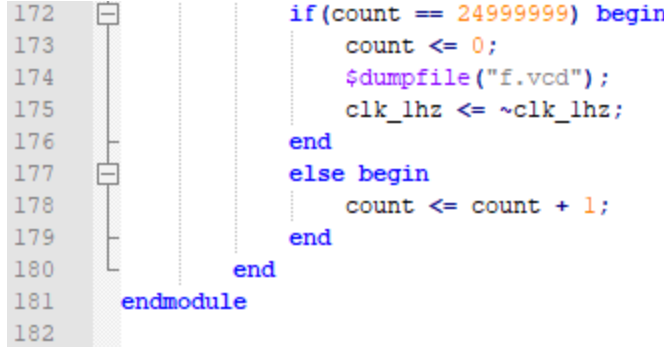

This is my Verilog code for the 5-bit mod-25 up/down counter including a clock divider and a 7 segment display.

b. 'timescale 1 ns / 100 ps // modCount Testhench module modCount tb;  $\overline{5}$ reg clktb =  $1$ 'bl;<br>reg rsttb =  $1$ 'bl; reg udtb: reg loadtb;<br>reg loadtb;<br>reg [4:0] datatb; wire  $[4:0]$  counttb;<br>wire  $[6:0]$  segl, seg2; define PERTOD 10 always  $#('PERIOD/2)$  clktb = ~clktb;  $\Box$  modCount U0 ( .clk (clktb),<br>rst (rsttb), .rst (rsttb),<br>.ud (udtb),<br>.load (loadtb),<br>.data (datatb),<br>.count (counttb) .commo (common),<br>.segments1 (segl)<br>.segments2 (seg2) .segmentsl (segl),  $\Box$  initial begin untra begnu<br>\$timeformat (-9, 1, "ns", 9);<br>\$monitor ("time=%t" datatb = %b" sttb = %b", \$time, datatb, rsttb, udtb, counttb);<br>#('PERIOD \* 100) #(`PERIOD \* 100)<br>\$display ( "TESTING TIMEOUT" );<br>\$finish; end  $\Box$  task expectedResult (input [4:0] expected); if (counttb  $!=$  expected)  $\frac{1}{\Box}$ begin pegin<br>\$display ( "counttb=%b, but expected value is %b", counttb, expected);<br>\$display ( "Test Failed" );<br>\$finish; end  $\mathbf{I}$ endtask  $\,$  initial  $\,$  $\Box$  begin begin ( Stepsedge clktb) ( ( Stepsedge clktb) expected<br>Result ( Stepsedge clktb) ( ( postedge clktb) expected<br>Result ( Stepsedge clktb) ( ( rsttb, loadtb, udtb, datatb ) = 8'b0\_0\_1\_00101; 8 (posedge clktb) expected<br>Result { rsttb, loadtb, udtb, datatb } = 8'b0\_0\_1\_01000; @(posedge clktb) expected<br>Result ( 5'b01001 );<br>{ rsttb, loadtb, udtb, datatb } = 8'b1\_0\_0\_01010; @(posedge clktb) expected<br>Result ( 5'b00000 );<br>{ rsts: Test FASSED\*\*\*\*\*\* }  $\begin{array}{c} 58 \\ 59 \end{array}$  $\begin{array}{c} 60 \\ 61 \end{array}$ \$display<br>\$finish;  $62$ <br>  $63$ <br>  $64$ <br>  $65$  $\begin{array}{c}\n\hline\n\text{endmodule} \\
\begin{array}{c}\n\hline\n\end{array}\n\end{array}$ 

This is my Verilog code for the 5-bit mod-25 up/down counter testbench.

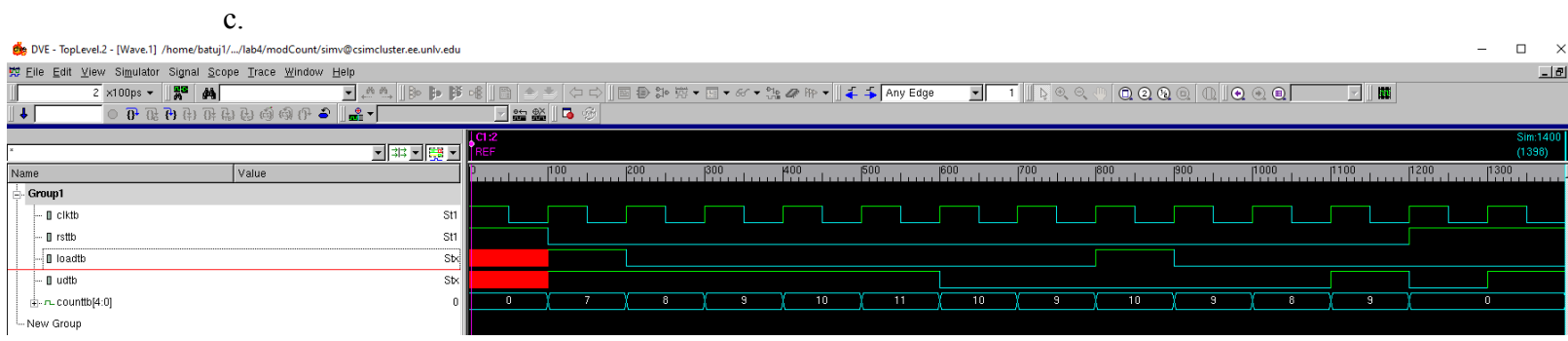

These are my VCS waveforms for the 5-bit mod-25 up/down counter.

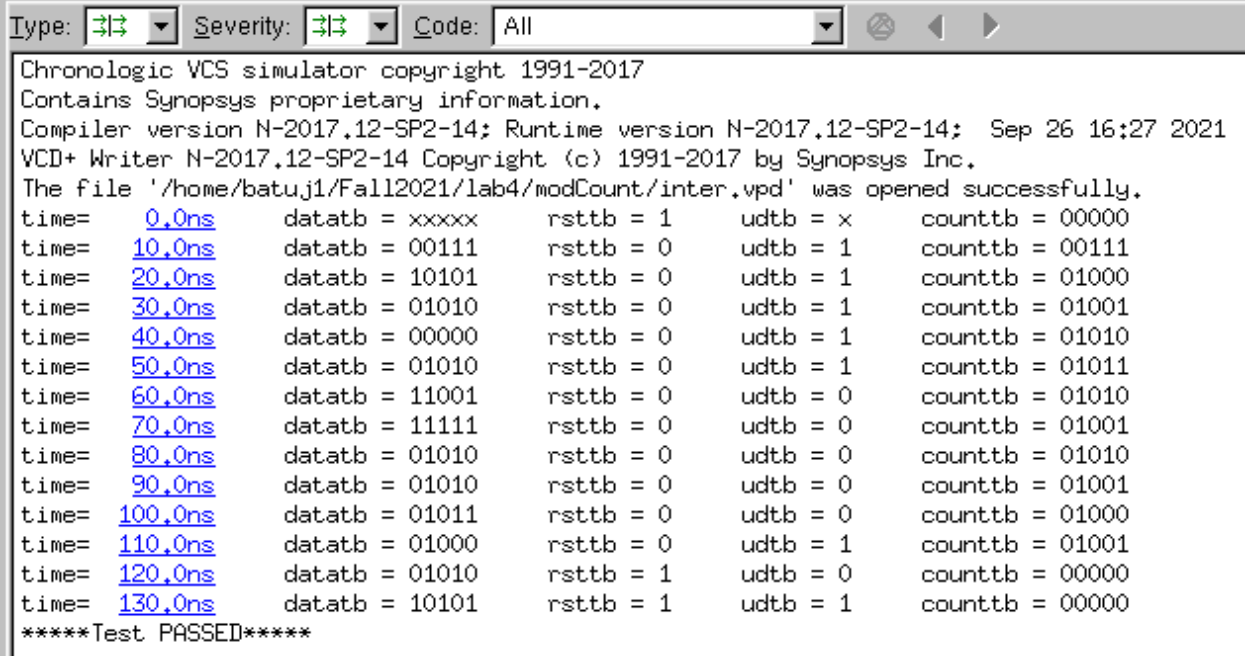

This is my VCS console for the 5-bit mod-25 up/down counter.

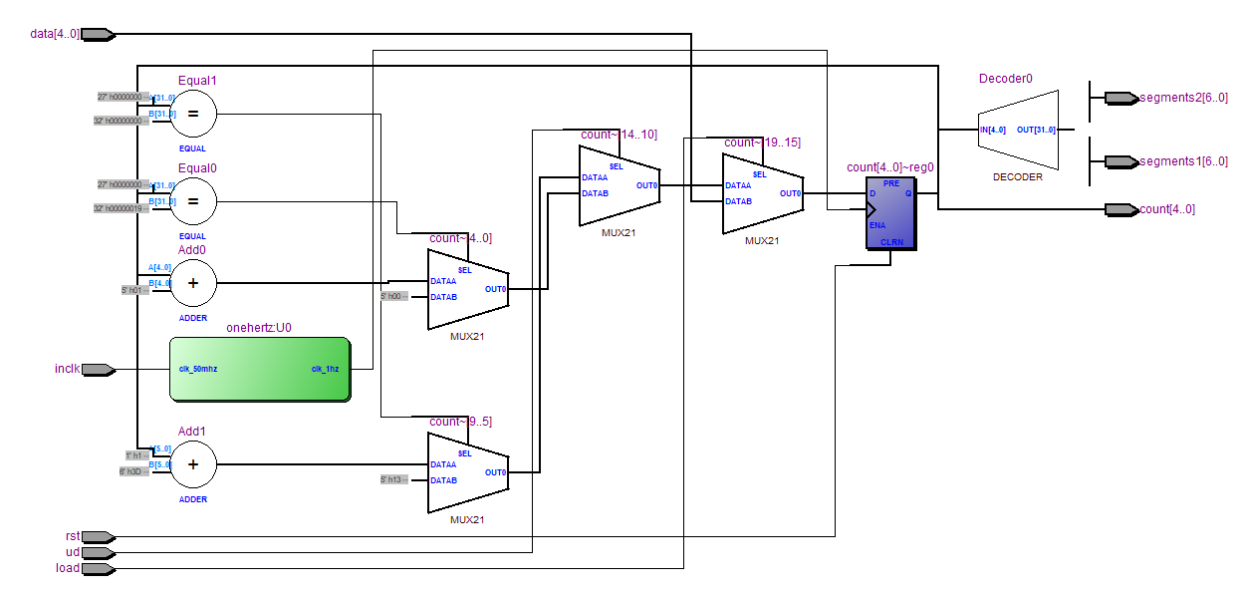

This is my RTL view for the 5-bit mod-25 up/down counter including a clock divider and a 7 segment display.

e.

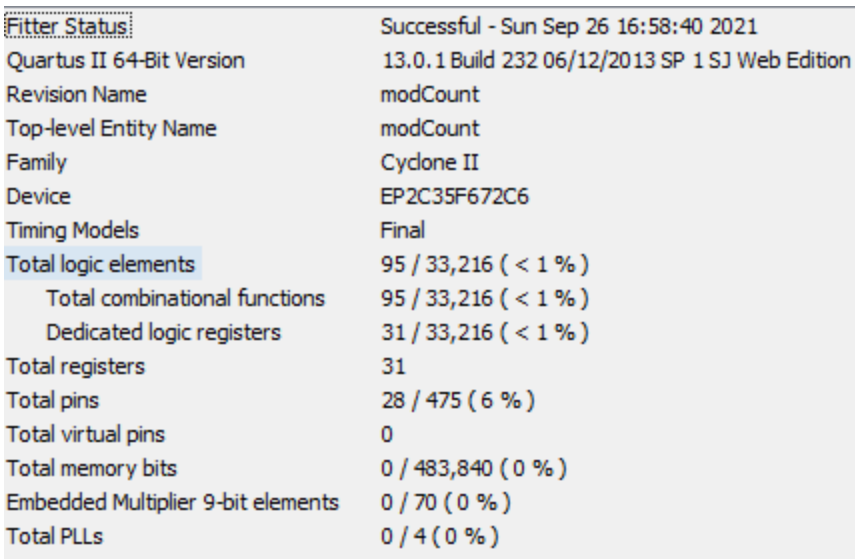

This is my compilation report of the total utilization, combinational ALUTs, and dedicated logic registers for the 5-bit mod-25 up/down counter including a clock divider and a 7 segment display.

f. [https://drive.google.com/file/d/1hoacqdml03irNyL9vXW9phvNSH5imaPM/view?usp=sh](https://drive.google.com/file/d/1hoacqdml03irNyL9vXW9phvNSH5imaPM/view?usp=sharing) [aring](https://drive.google.com/file/d/1hoacqdml03irNyL9vXW9phvNSH5imaPM/view?usp=sharing)

This is the link to my video delivery of 4(b). The video will also be included within the batuj1\_postlab\_4.zip file.

### **4. Answers to questions**

## Question 1:

Regarding *Logic Utilization* from the *Quartus Compilation Report*, the *ALUT* is utilized to show half-ALMS (half-adaptive logic modules). Half-ALMS are half-adaptive logic modules, meaning that the ALUT has 2 combinational logic look up tables (LUTs) and 2 registers becoming one total adaptive look up table (ALUT). ALUTs show the actual number of partial or final half-ALMs in the design after it is placed. In general, the ALUT reveals the combinational logic needed for each register or flip-flop to form. The *Dedicated Logic Registers* are the two registers within the ALM. The ALM is the essential building block of supported device families and is made to maximize the performance of registers as well as resource usage. Each adaptive logic module can hold up to 8 inputs and 8 outputs. The reason for the ALM is to show the logic registers used to complete the total logic elements within the Verilog code design.

#### Question 2:

Clock-gating is when the clock is directed to each flip-flop within the design to reveal that each flip-flop is clocked continuously rather than individually. The purpose of clock-gating is to reduce unnecessary clocking to each register; thus, registers do not need to be clocked if the input data does not change. Clock-gating is inserted in two ways: local clock-gating and global clock-gating. Local clock-gating has the logic synthesizer find and utilize local gating opportunities and the RTL code would have the clock-gating cell instantiated within it. Global clock-gating specifically specifies the clock gating within the RTL code and follows the local clock-gating where the clock-gating cell is instantiated within it. Overall, clock-gating saves unnecessary clocking to each register by continuous clocking rather than individual clocks assigned to each individual register.

#### Question 3

The key difference between tasks and functions is that a function is to return a single value in regards to processing the input; whereas, a task can return multiple values and return these values using the output arguments. Tasks can also contain timing simulations where functions cannot utilize any timing. Tasks and functions are used when an operation is continuously repeated throughout the Verilog code. Instead of rewriting that same code, the task or function operation can be used. This reduces copy and paste errors and permits faster development time as well as making a code cleaner and easier to read.

### **5. Conclusions & Summary**

This lab was one of the easier labs, and I was able to go more in depth with my knowledge of flip-flops and registers. In the CPE 200 lab, I had a hard time implementing the clock within my code; therefore, the provided clock divider definitely helped for the 4th experiment. The main issues within this lab occurred with experiment 4. When I originally coded my design, I did not take into account the clock behaving differently than my own interpretation of it; therefore, I used the clock divider. Although I had already completed the testbench, VCS console, and the VCS waveforms of my code, the clock divider gave several issues within my assignment. Without the clock divider, I would not be able to properly output my code into the DE2 board and make it properly output. I hope this issue does not continue into more labs, and I will be able to fix it for the future.